**ATTENZIONE! Nota per compilazione moduli on line.**

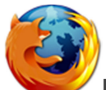

**Firefox NON supporta la compilazione dei moduli on line**. Cliccando sui link ai moduli on line comparirà un avviso come in figura 1 (punto 1). E' sufficiente cliccare sul pulsante in alto a destra "Apri con un altro lettore" e scegliere il proprio programma di lettura file PDF (generalmente Adobe Reader) (punto 2). Procedere quindi con la compilazione e stampa.

I problemi di cui sopra NON sussistono utilizzando Internet Explorer che prevede la funzionalità di compilazione dei moduli on line mentre Chrome non duplica le informazioni.

## **SI CONSIGLIA: scaricare il modulo e lavorare su questi e non utilizzando il PDF sul WEB.**

Non sara' possibile salvare i dati inseriti nel modulo, per cui se si desidera una copia da archiviare, stampare il modulo compilato (punto 3).

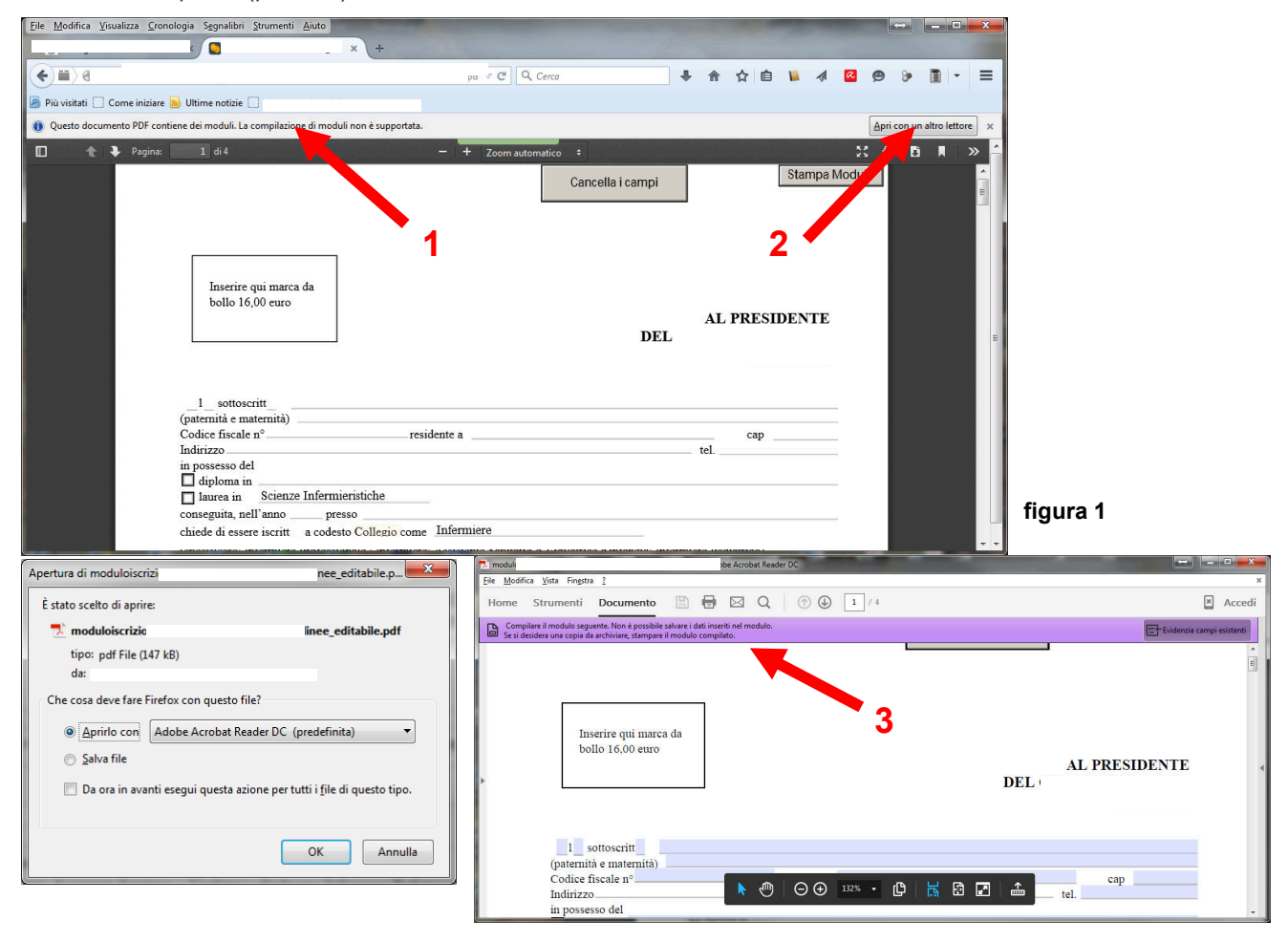